## Circuit Manager

1. Input the link address as follows:

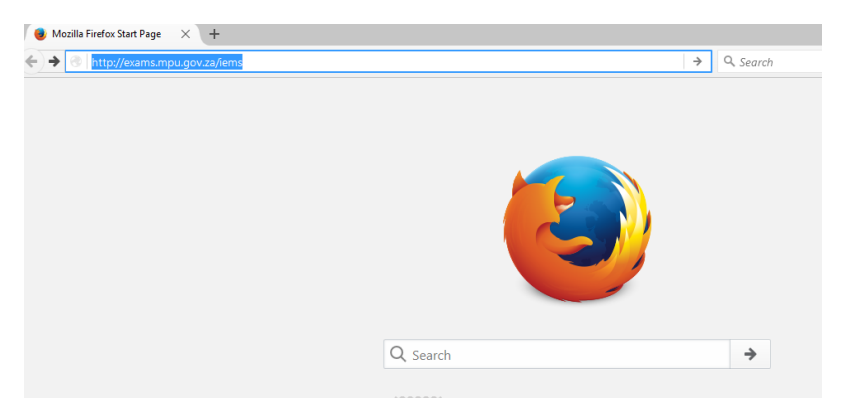

## 2. See the homepage as below

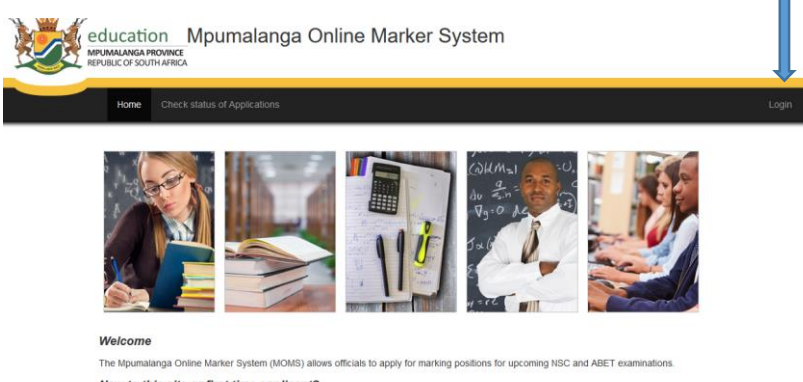

New to this site or first time applicant?

## Click on login

3. Your **user name** is your **email address** and your password, **password** then click on Login.

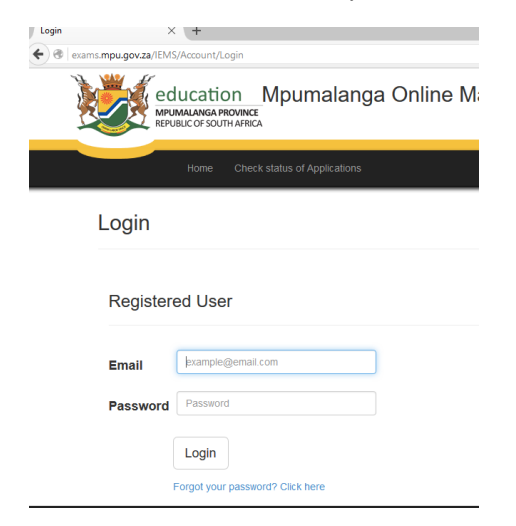

4. Now click on appropriate examination process (for this exercise select NSC)

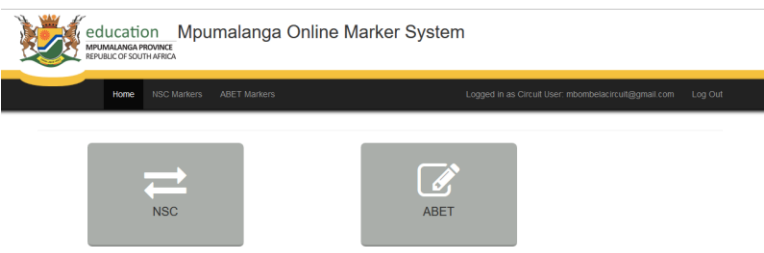

5. Click to select subject and paper then click in boxes to recommend each application in an

education Mpumalanga Online Marker System **NSC Applications** Exam Period: Nov - 2016 Subject  $\overline{\phantom{0}}$ -- Select Subject Paper  $\overline{\phantom{a}}$  $-$  Select Pa ber or Exam Centre  $Q$ Searc Reco<br>□All Persal No Exam Centre Marke 13943359 **FERREIRA JT** al Literacy  $\Box$ 

examination centre.

5. A typical recommendation will look like as below. Click on Save Endorsements

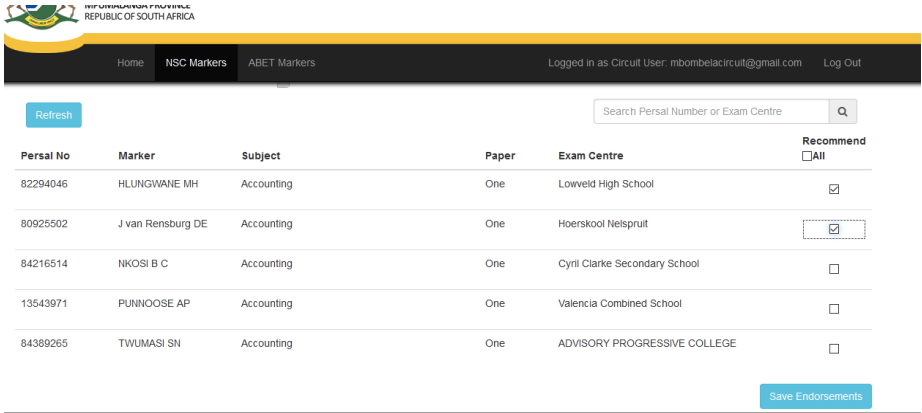

6. This exercise should be done for all applicants in your circuit.